Anpassung nach Wechsel des Motorsteuergeräts

Das Motorsteuergerät ist an das Kombiinstrument (mit integrierter Wegfahrsicherung)

- t angepasst. Wird das Motorsteuergerät gewechselt, muss es an die Wegfahrsperre angepasst werden.
- Liegt kein berechtigter Zündschlüssel vor, müssen alle Schlüssel gewechselt werden  $\rightarrow$  Kapitel.

Arbeitsablauf

- Fahrzeugdiagnose-, Mess- und Informationssystem -VAS 5051- angeschlossen und Fahrzeug-Eigendiagnose angewählt  $\rightarrow$  Kapitel.
- Stecken Sie den alten (berechtigten) Zündschlüssel in das Zündschloss.
- Ermitteln Sie die Identifikationsnummer der Wegfahrsicherung, indem Sie die Eigendiagnose der Wegfahrsicherung einleiten  $\rightarrow$  Kapitel.
- Erfragen Sie anhand der 14-stelligen Identifikationsnummer der Wegfahrsicherung die 7 stellige Geheimnummer (PIN) über das zuständige Vertriebszentrum bzw. über den Importeur.

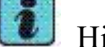

Hinweis

Die PIN ist nur am Tag der Abfrage gültig, danach muss sie erneut abgefragt werden. Für den Kunden oder andere Betriebe ist die PIN wertlos.

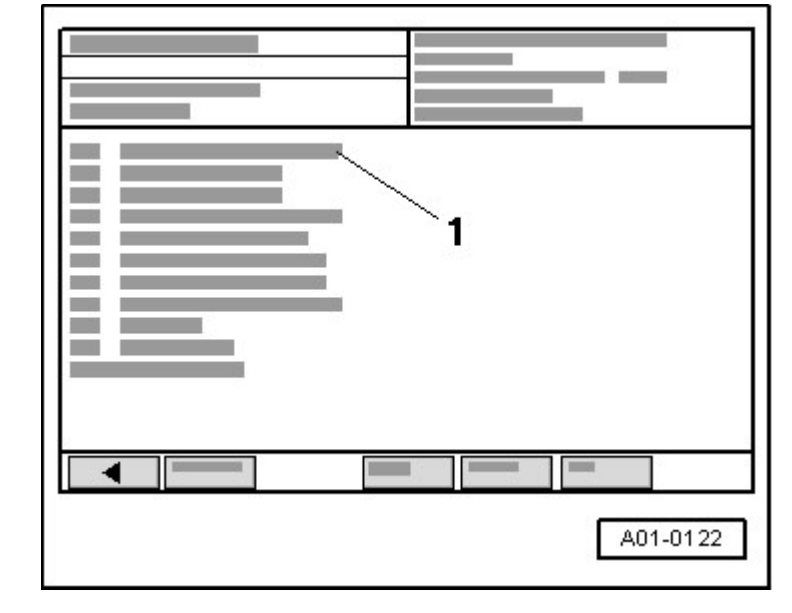

Anzeige am -VAS 5051-:

– Tippen Sie in der Auswahl -1- die Funktion "Freischaltung (PIN)" an.

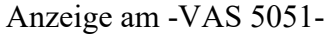

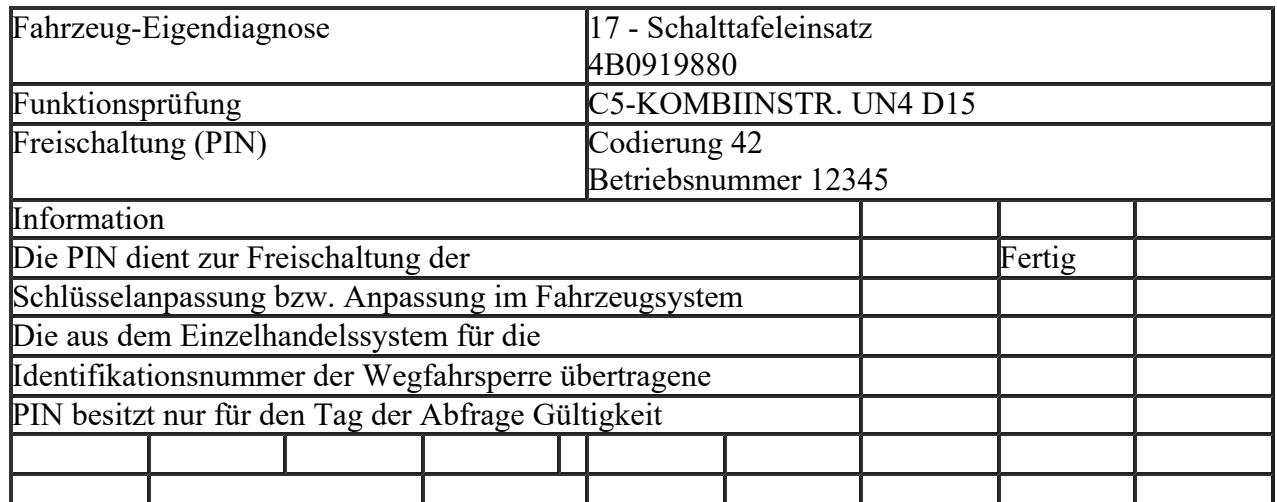

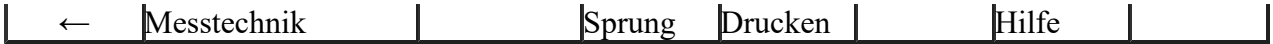

– Tippen Sie die Taste Fertig an.

Anzeige am -VAS 5051-

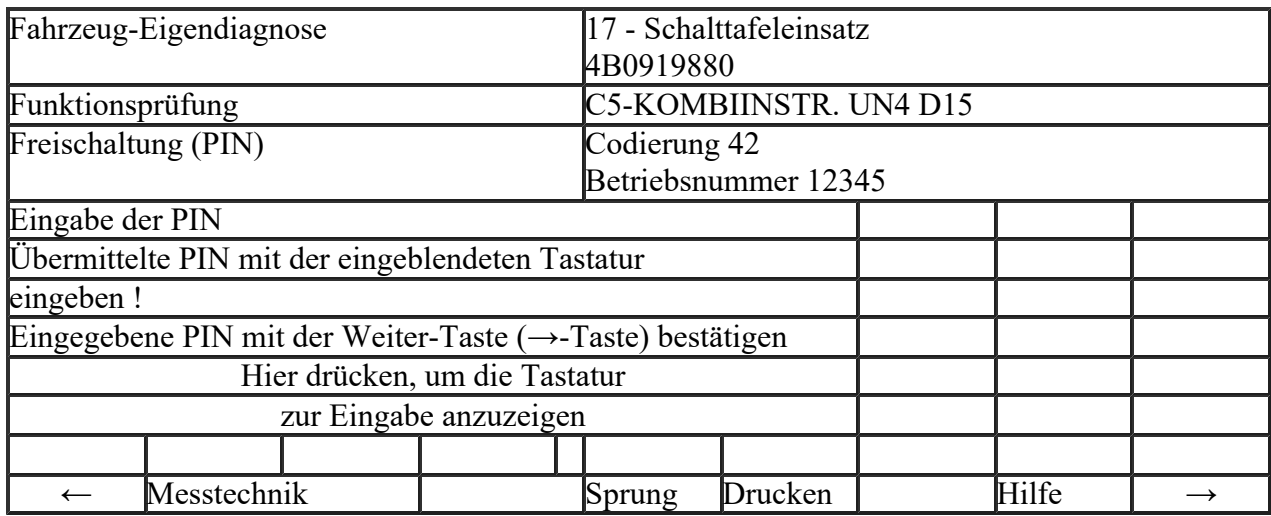

– Tippen Sie die Taste Hier drücken, um die Tastatur zur Eingabe anzuzeigen an.

Anzeige am -VAS 5051-

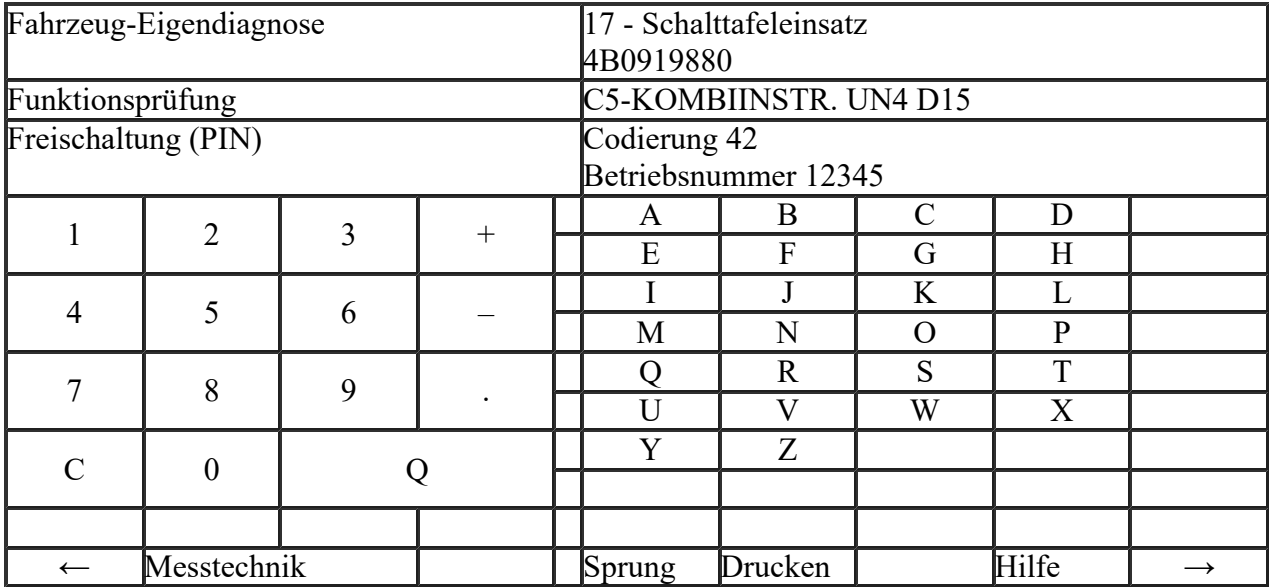

– Tippen Sie im Tastenfeld die zuvor ermittelte 7-stellige PIN ein.

– Tippen Sie die →-Taste an.

Anzeige am -VAS 5051-

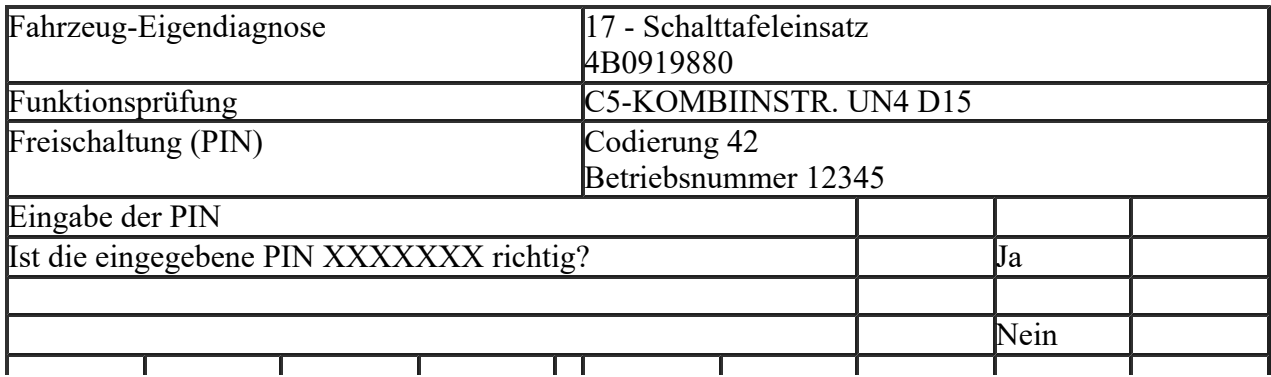

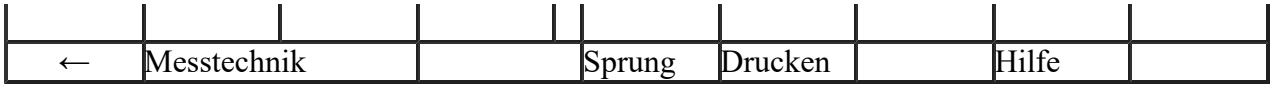

– Prüfen Sie die Eingabe und tippen Sie dann die Taste Ja an.

– Durch Antippen der Taste Nein können Sie die PIN bei Falscheingabe korrigieren.

Anzeige am -VAS 5051-

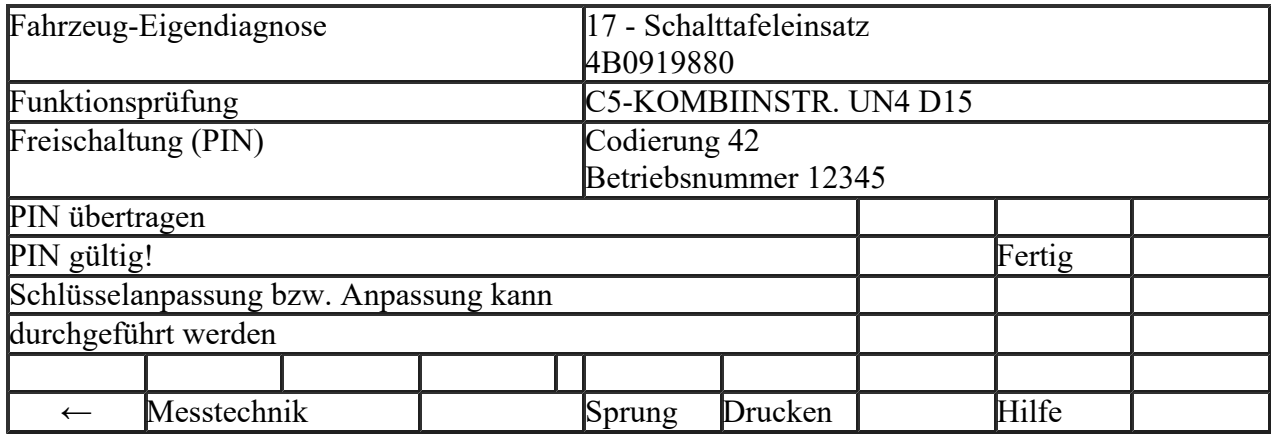

– Tippen Sie die Taste Fertig an.

Mit Erscheinen dieses Displays leuchtet die Kontrolllampe für Wegfahrsicherung -K117- im Kombiinstrument, die Wegfahrsperre ist freigeschaltet.

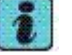

Hinweis

t Erscheint am Display eine Fehlermeldung, folgen Sie bitte den Anweisungen am Display.

3 Versuche zur korrekten Eingabe der Geheimnummer sind sofort möglich. Die nächsten 3 Versuche sind erst nach mindestens 10 Minuten

t Wartezeit möglich. Dazu muss die Zündung eingeschaltet bleiben und die Eigendiagnose verlassen werden durch Antippen der Funktion "06 -Ausgabe beenden" in der Auswahl -1 -.

Die Wartezeit nach jeweils 3 weiteren

t Fehleingaben verdoppelt sich bis maximal 255 Minuten.

Ist die Wegfahrsperre freigeschaltet:

Anzeige am -VAS 5051-:

– Tippen Sie in der Auswahl -1- die Funktion "10 - Anpassung" an.

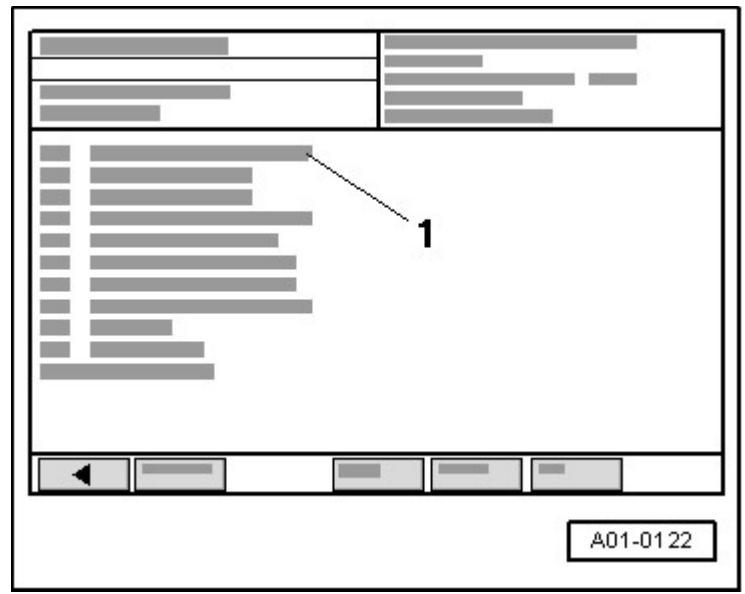

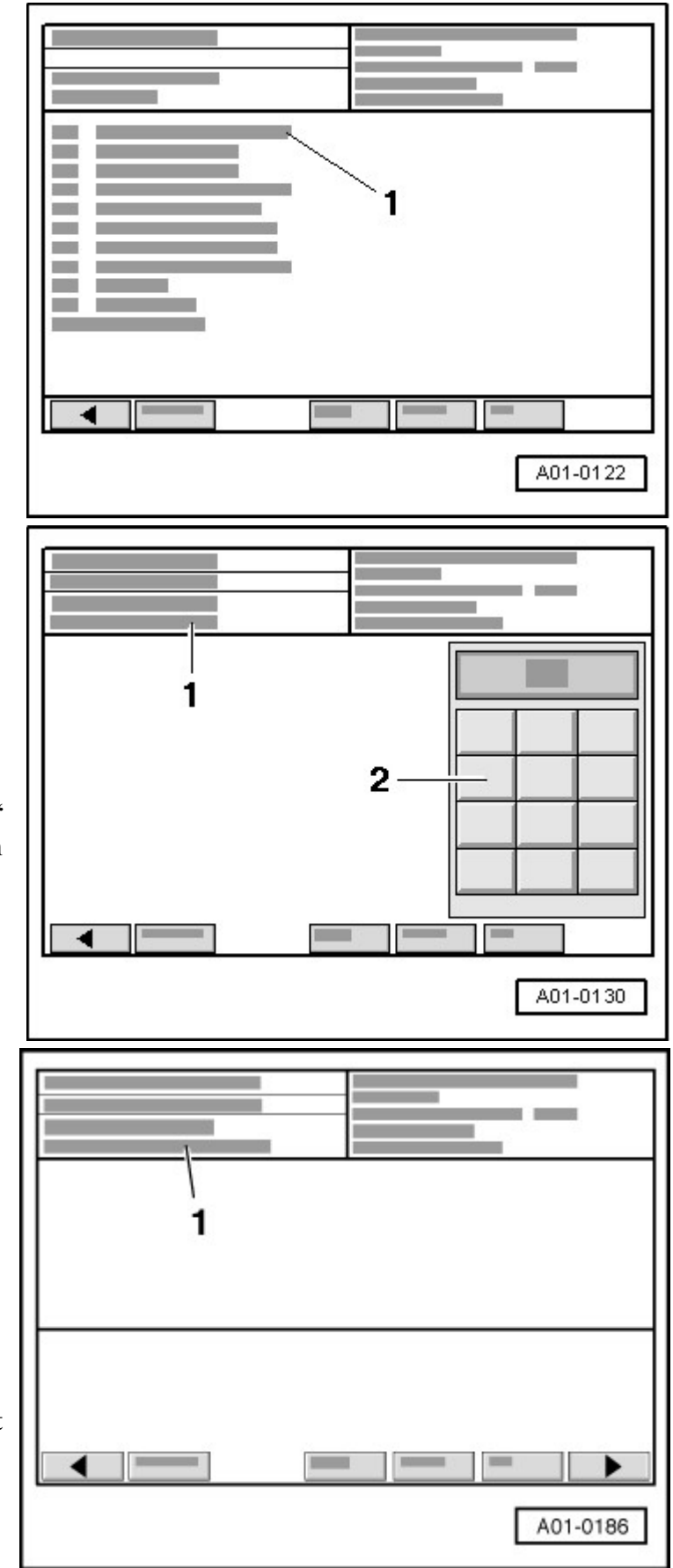

Anzeige am -VAS 5051-:

1 - Kanalnummer eingeben

Tippen Sie im Tastenfeld -2- die

- Taste 0 an für "Anpassungskanal 00" und bestätigen Sie die Eingabe durch Antippen der Q-Taste.

Anzeige am -VAS 5051-:

1 - Kanal 0 Lernwerte löschen?

– Tippen Sie die →-Taste an.

Anzeige am -VAS 5051-:

1 - Kanal 0 Lernwerte sind gelöscht

Die Kennung des Motorsteuergeräts wird in der Wegfahrsicherung abgelegt und der Motor kann gestartet werden.